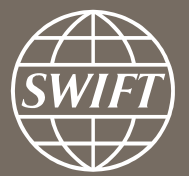

# **Banking Analytics Premium Dashboard User Guides** *Payments Dashboards – Executive reports*

Business Intelligence solutions, Watch team

**November 2016** February 2018

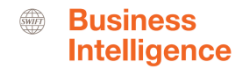

## **Payments Dashboard – Executive Reports**

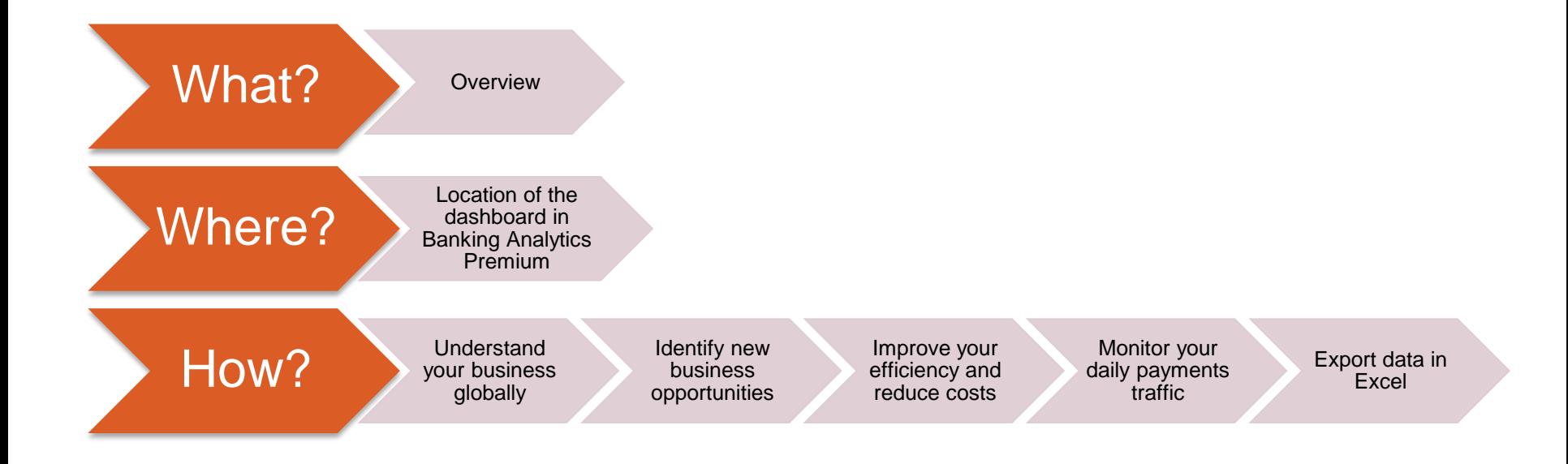

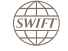

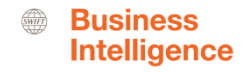

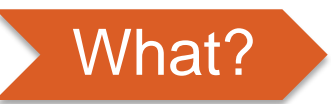

## **Payments Dashboard – Executive Reports**

### **Understanding your business globally**

– This visual dashboard looks at your top countries, corridors and currencies. You can also deep dive on your end-to-end payment flows and value buckets

## **Identify New Business Opportunities**

– This dashboard helps you to identify new business opportunities by looking at your activity shares per country, counterparty country, corridor and currency. You can also identify your presence in the top corridors on SWIFT.

## **Improve your efficiency and reduce costs**

– This visual dashboard helps you to improve your efficiency by looking at your nacked messages, charging types and STP efficiency.

### **Monitor your daily payments traffic**

– This visual dashboard helps you to monitor your daily payments traffic.

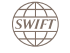

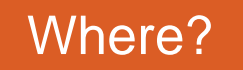

**SWIFT** 

 $\overline{11}$ 

Quick links

### **Location of the dashboards**

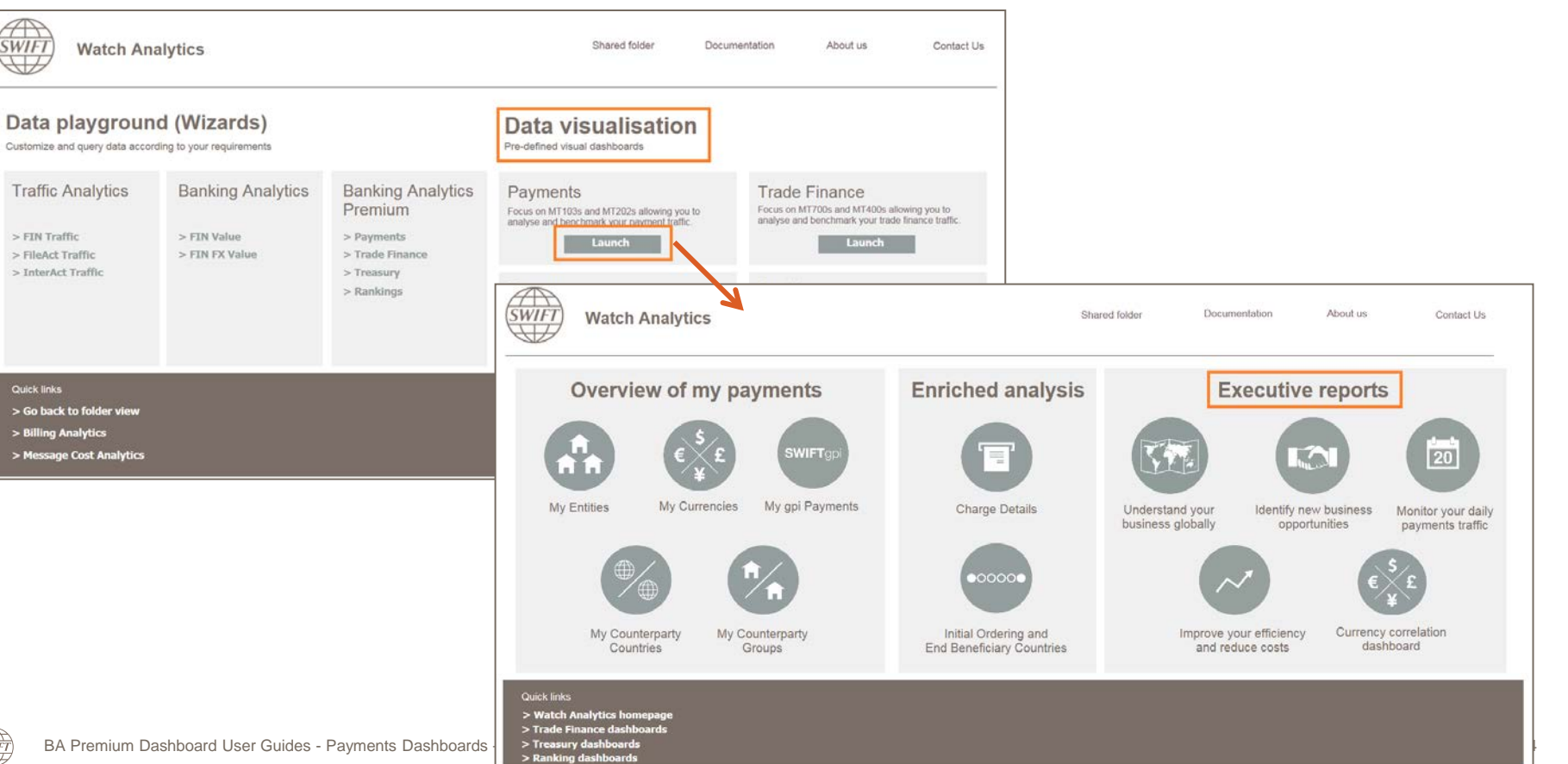

 $\bigoplus_{SWIT}$ 

**Business Intelligence** 

*SWIFT* 

# **Understand your business globally**

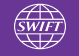

### **Understand your business globally**

5 tabs: Overview, Transactions Sent, Transactions Received, Value Buckets and End-to-end Flows

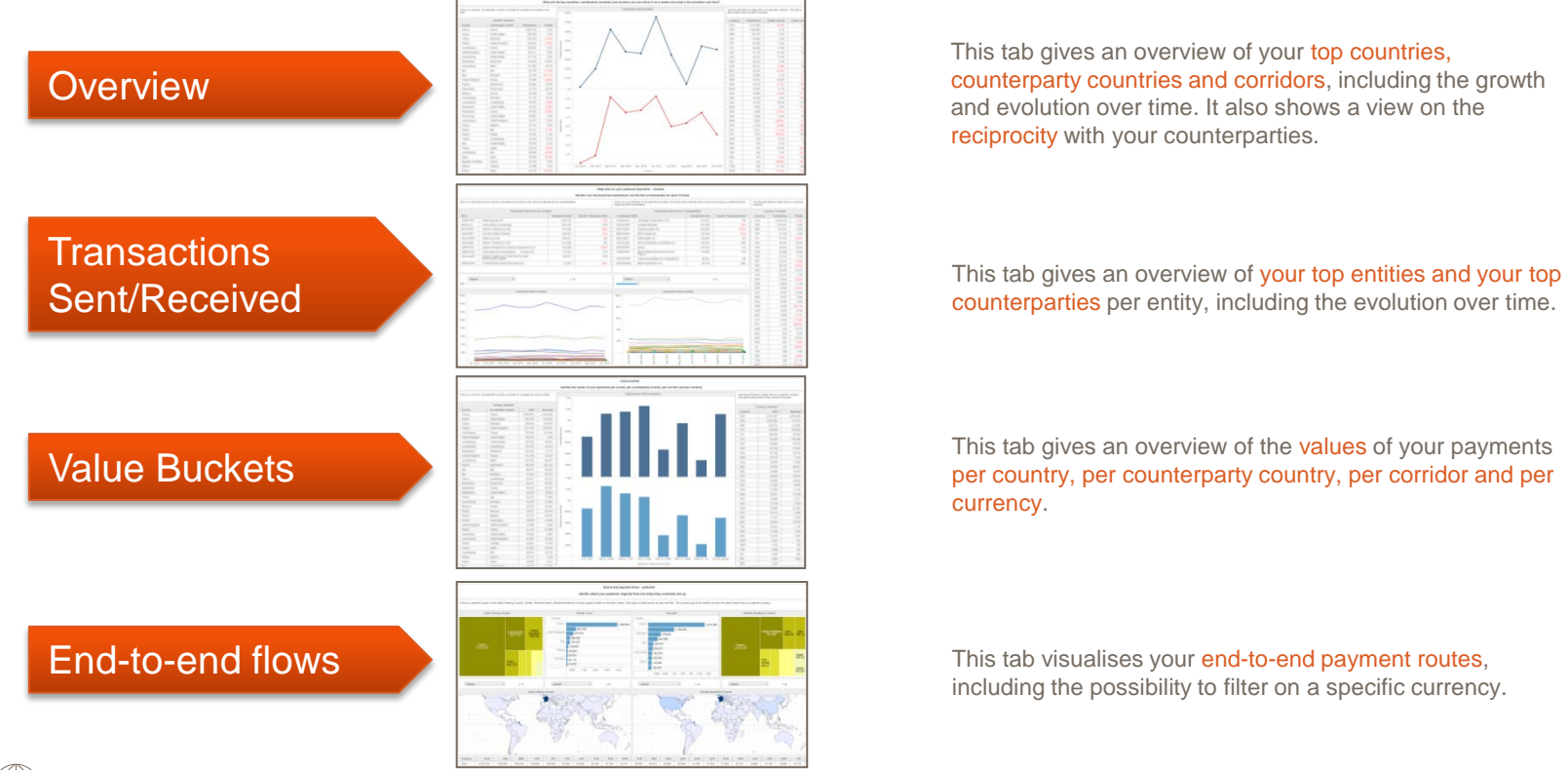

This tab gives an overview of your top countries, counterparty countries and corridors, including the growth and evolution over time. It also shows a view on the reciprocity with your counterparties.

currency.

including the possibility to filter on a specific currency.

**Business Intelligence** 

### **Business Intelligence**

### **Overview**

 $\sqrt{\frac{1}{\text{SWIFT}}}$ 

What are your top countries, counterparty countries and corridors you are active in and the evolution over time?

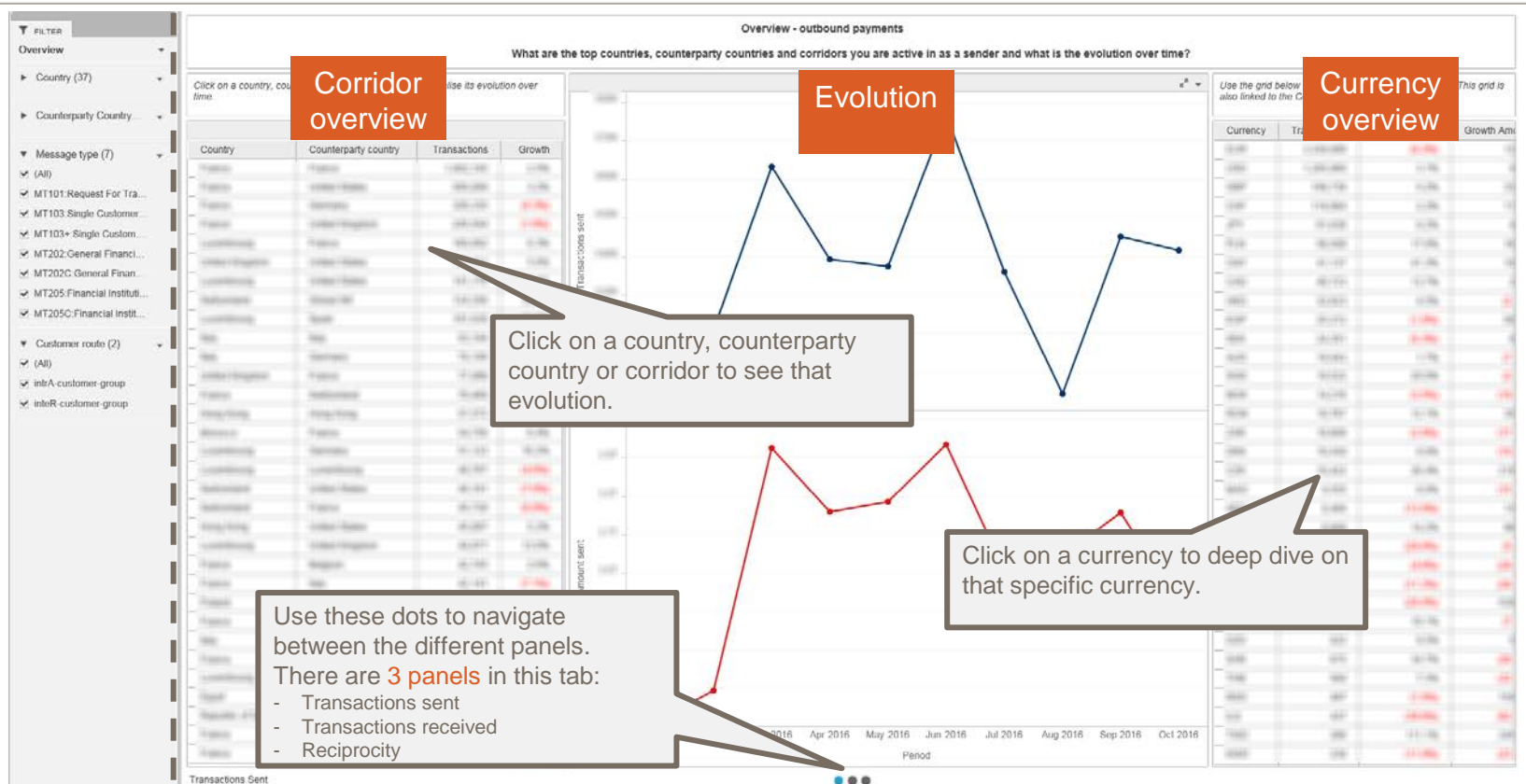

BA Premium Dashboard User Guides - Payments Dashboards – Executive reports – February 2018

### **Transactions sent - received**

**SWIFT** 

Identify your top branches/subsidiaries and the top counterparties for each of these

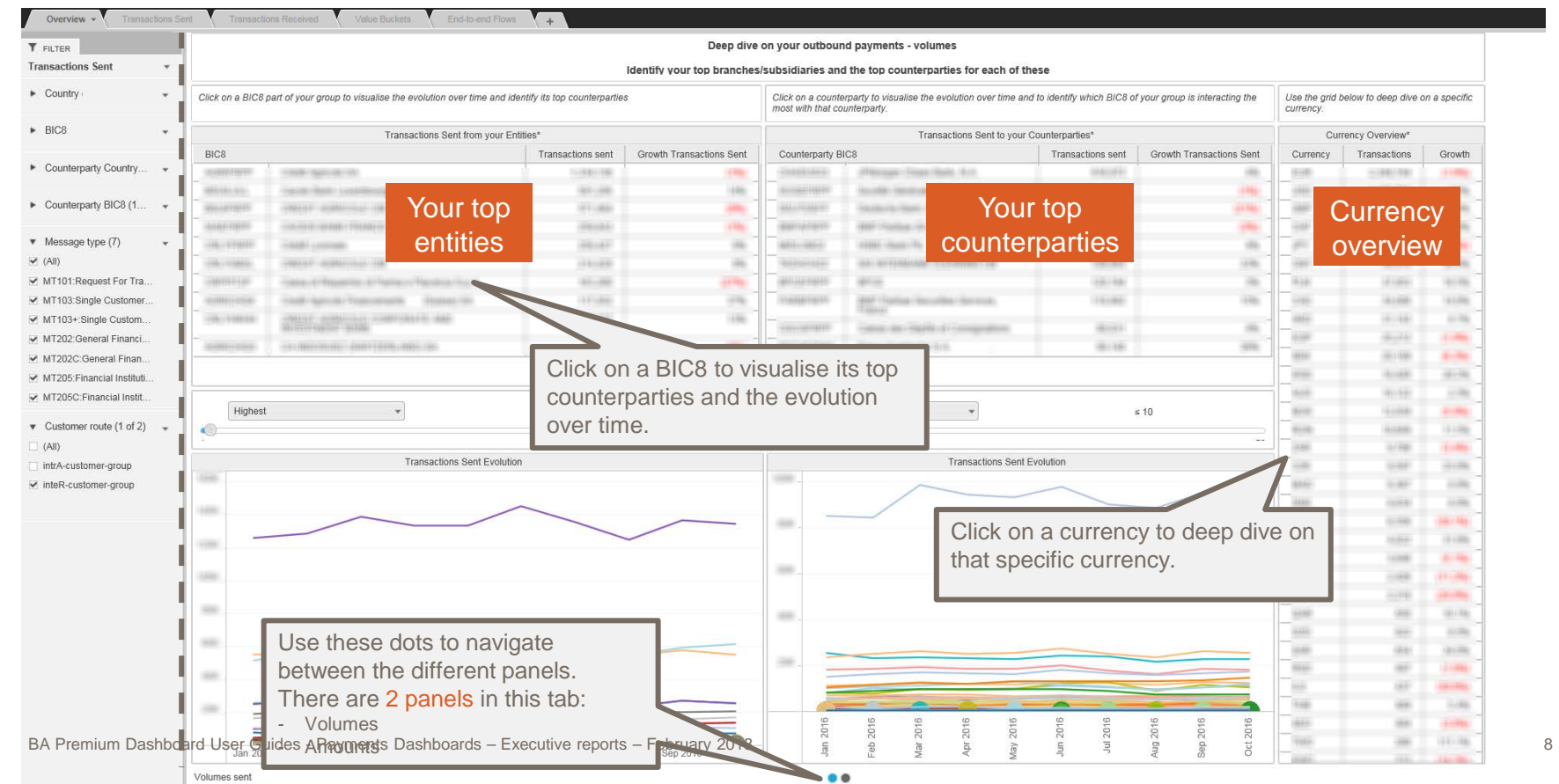

### **Value Buckets**

*SWIFT* 

Identify the values of your payments per country, counterparty country, corridor and currency

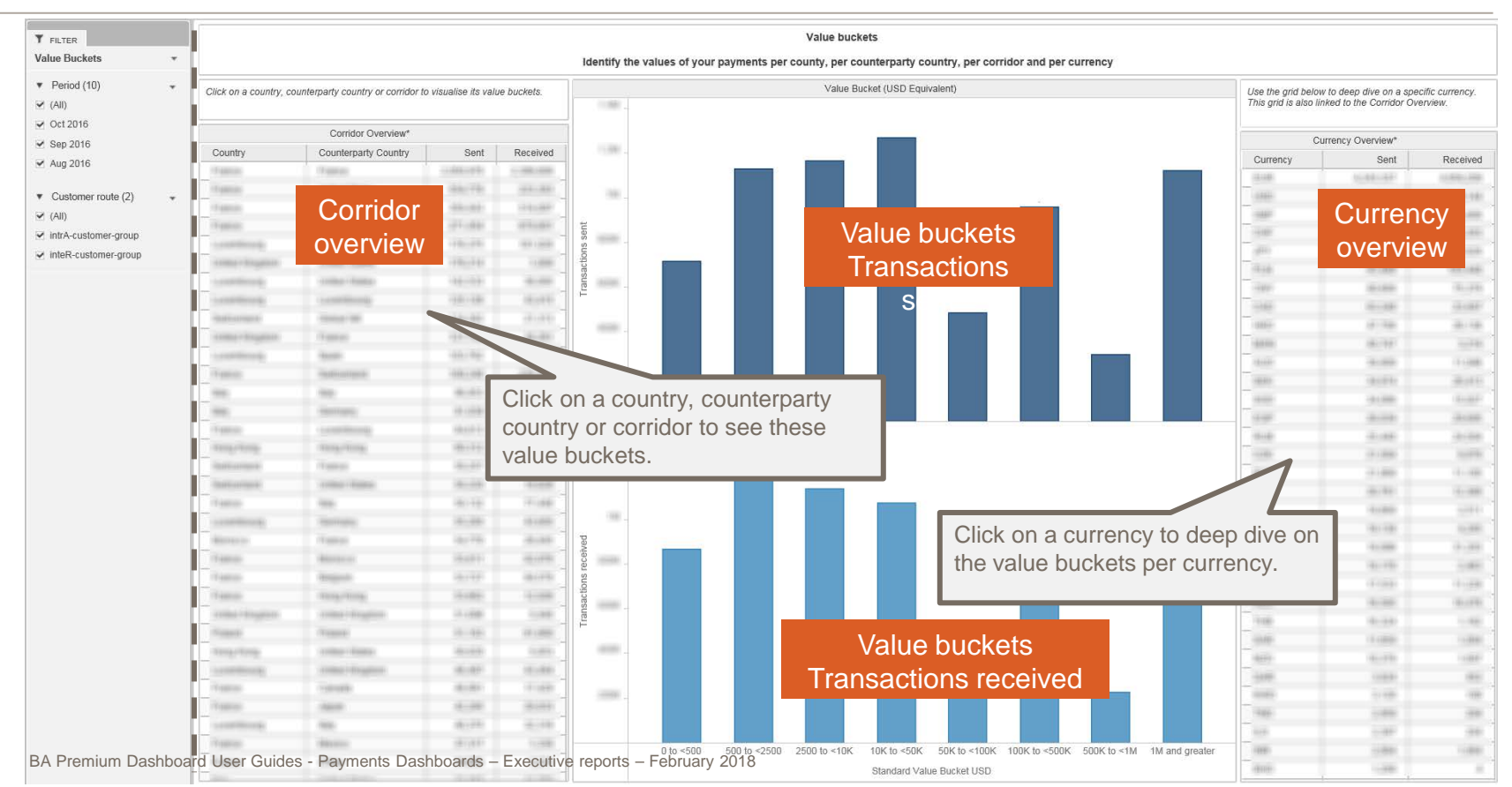

10

### **End-to-end flows**

### Identify where your payments originate from and where they eventually end up

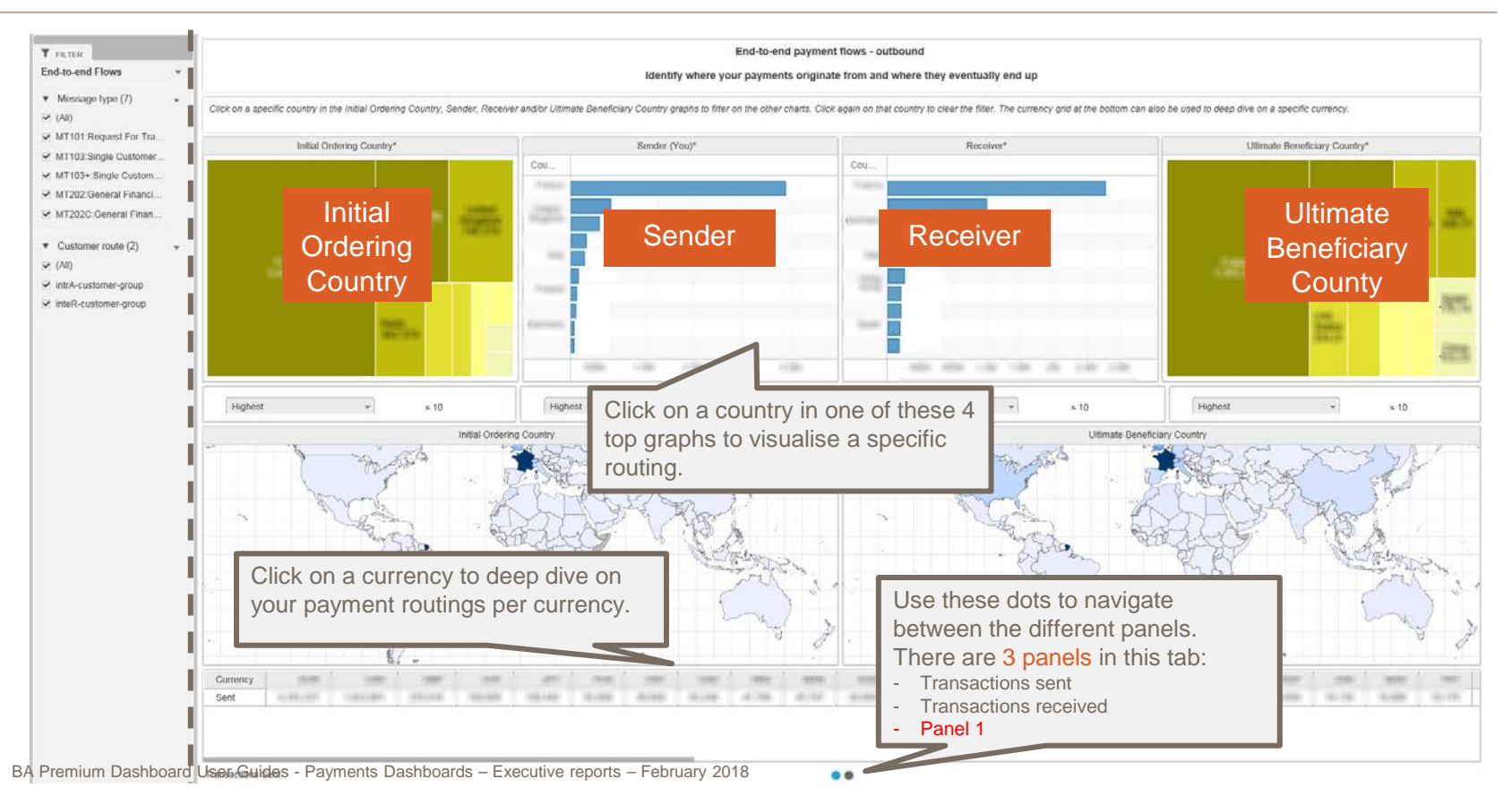

### **Additional Visual: End-to-end flows**

Identify where your payments originate from and where they eventually end up

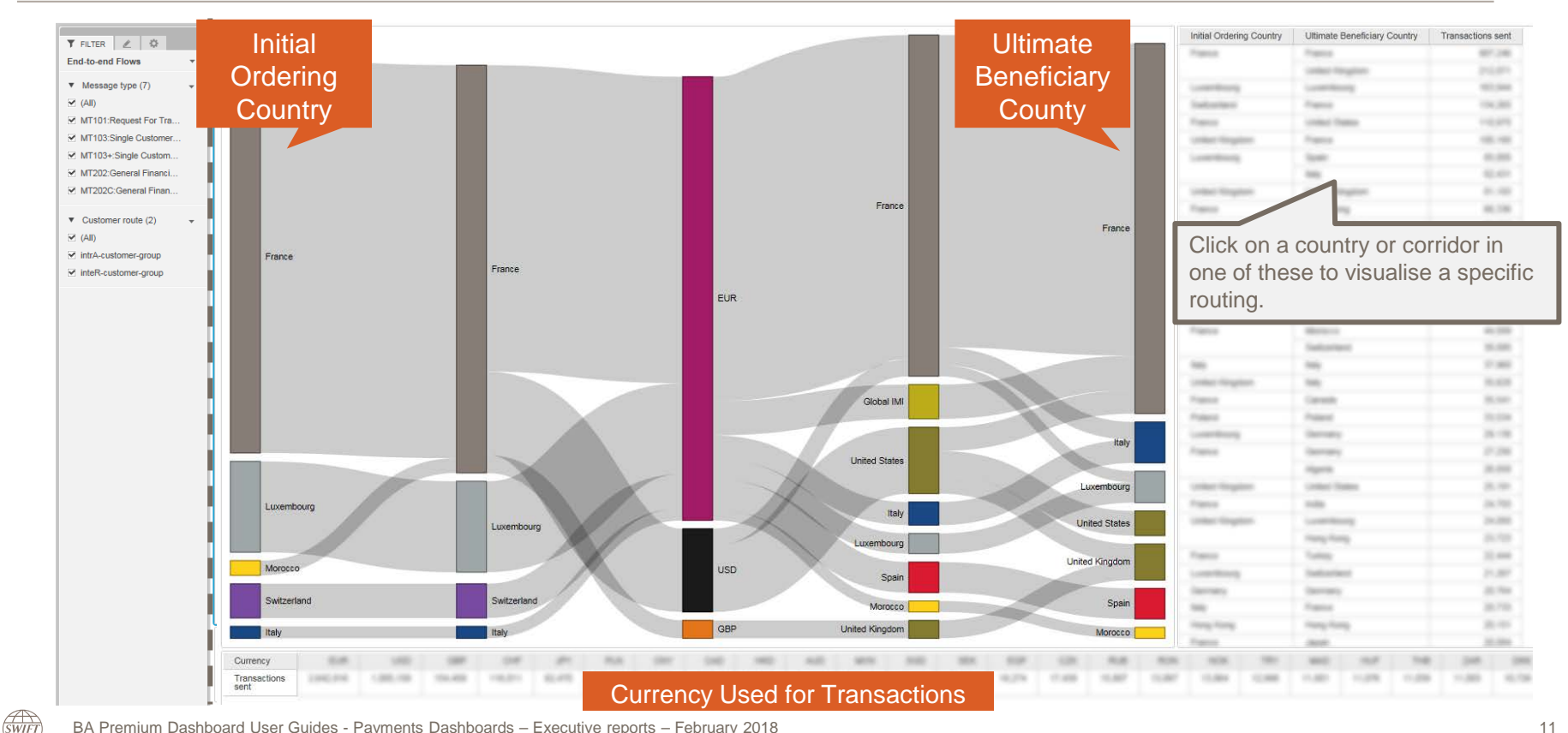

BA Premium Dashboard User Guides - Payments Dashboards – Executive reports – February 2018

# **Identify new business opportunities**

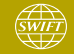

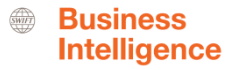

### **Identify new business opportunities** 2 tabs: Activity Shares and Corridor Analysis

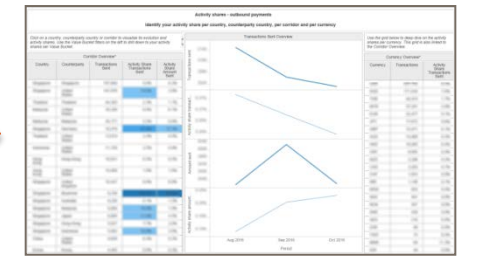

Activity shares **This tab gives an overview of your activity shares** per country, counterparty country, corridor and currency, including the evolution over time.

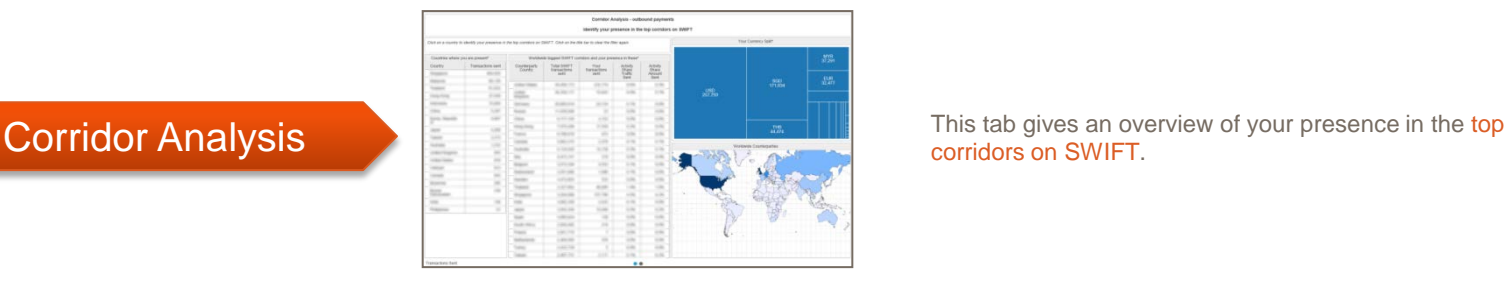

corridors on SWIFT.

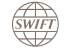

### **Activity Shares**

**SWIFT** 

Identify your activity share per country, counterparty country, corridor and currency

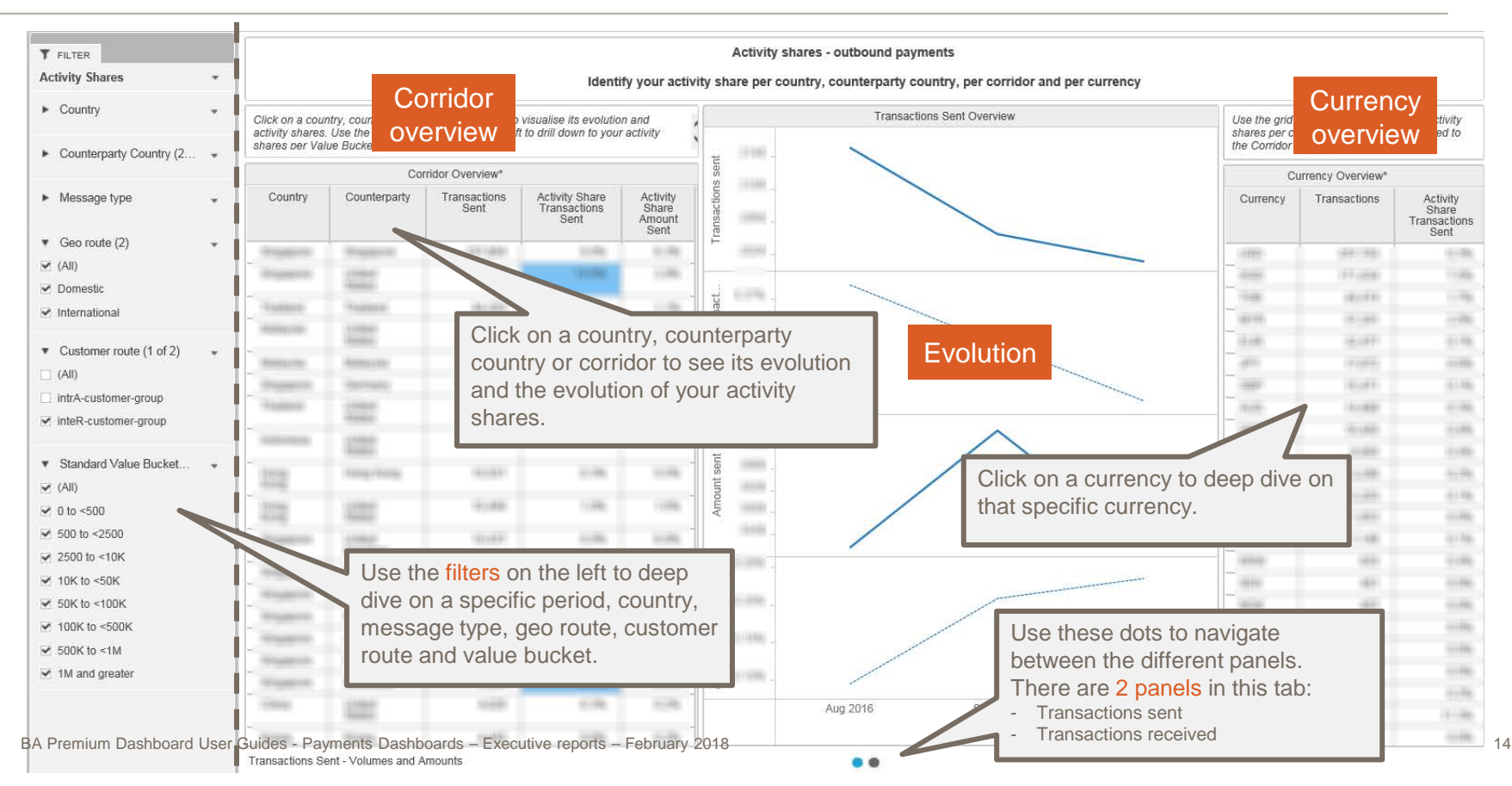

15

### **Corridor Analysis**

Identify your presence in the top corridors on SWIFT

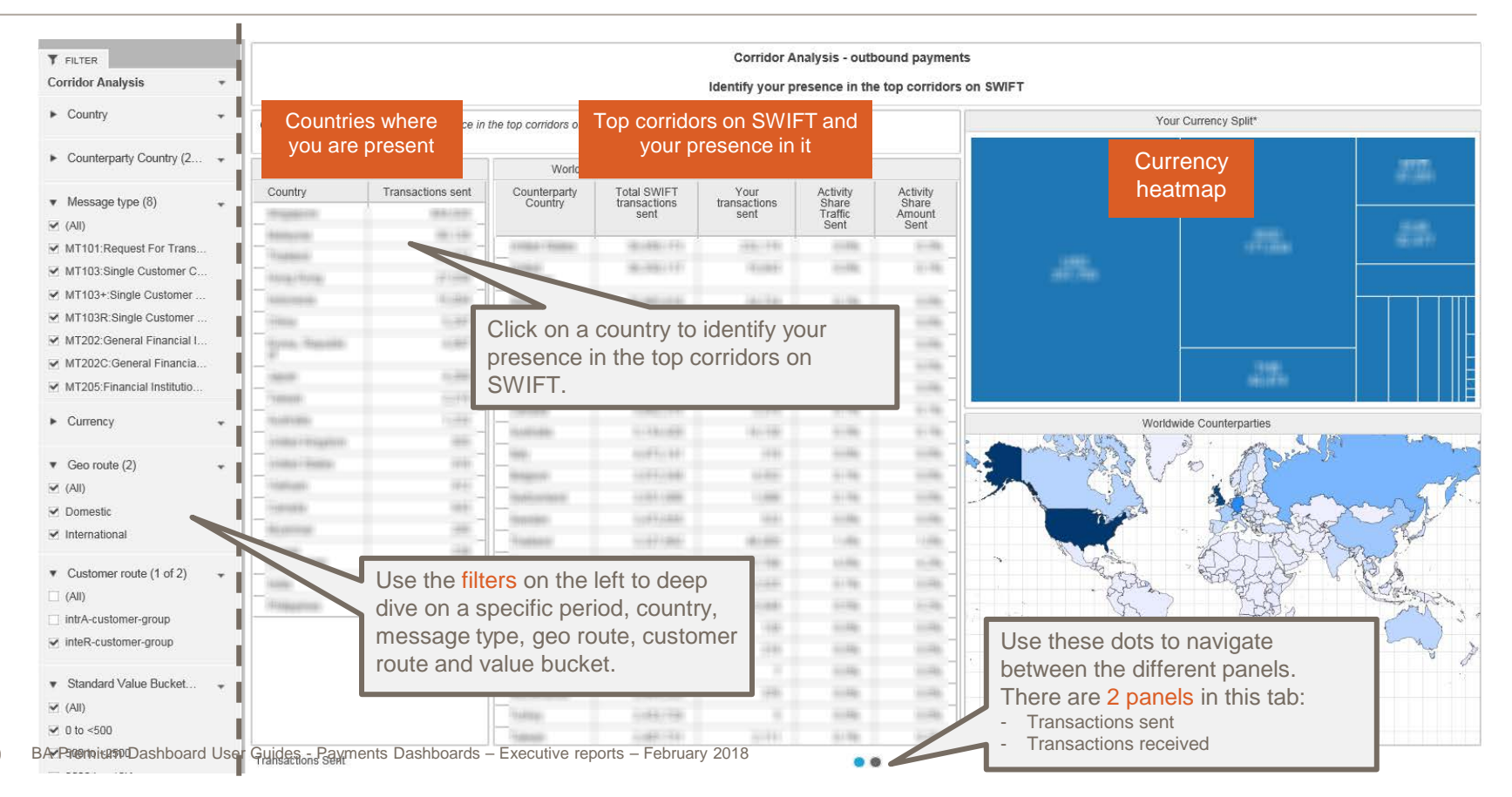

## **Improve efficiency and reduce costs**

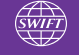

### **Improve efficiency and reduce costs**

3 tabs: Charging Details, Nack Analysis, STP efficiency and payments intermediation

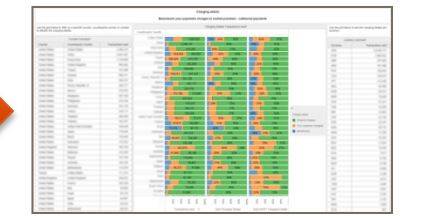

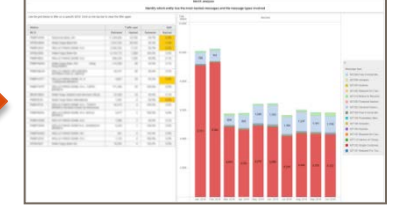

STP efficiency and payments intermediation

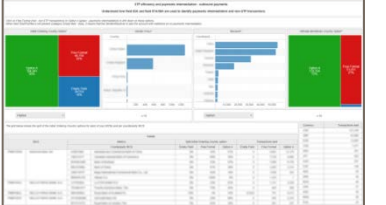

Charging Details **This tab gives an overview of your charge details** per country, counterparty country, corridor and currency.

NACK Analysis **This tab gives an overview of the number of nacked** This tab gives an overview of the number of nacked messages per BIC8 and a split per message type.

> This tab gives an overview of the values of your payments per country, per counterparty country, per corridor and per currency.

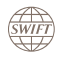

**Business Intelligence** 

### **Charging details**

**SWIFT** 

### Benchmark your payments charges to market practises

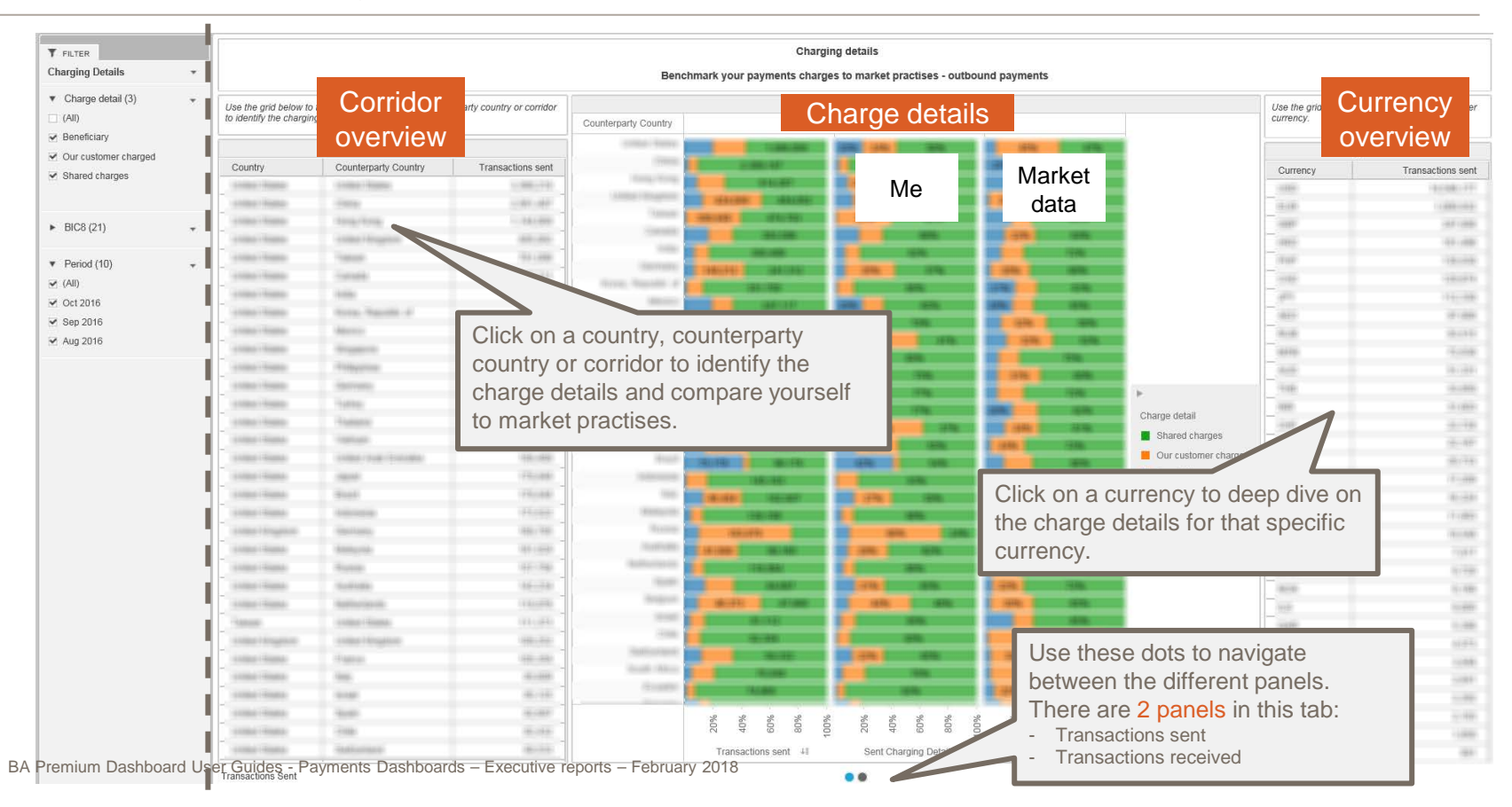

## **NACK Analysis**

*SWIFT* 

Identify which entity has the most nacked messages and the message types involved

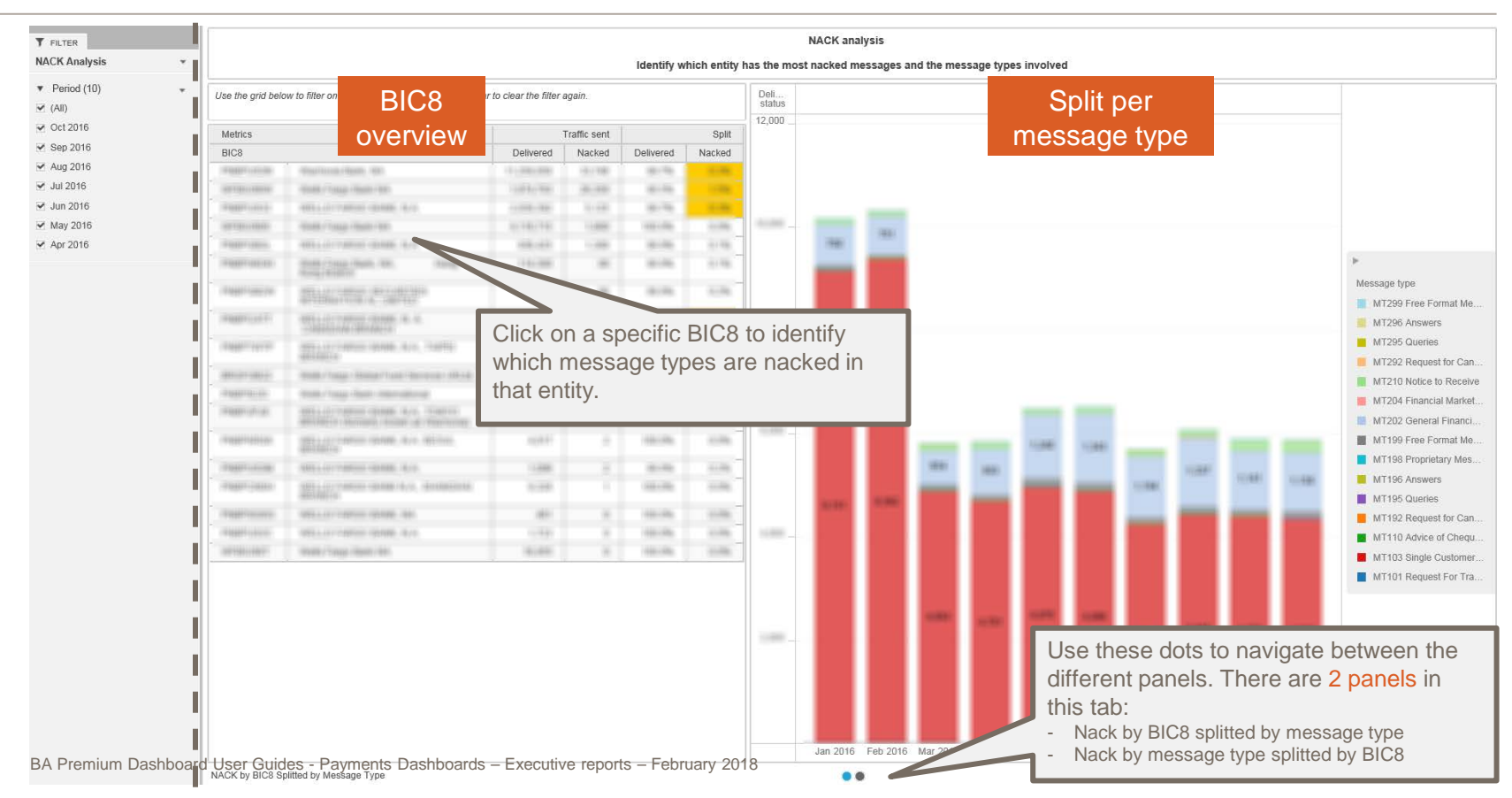

### **Business Intelligence**

20

### **STP efficiency and payments intermediation**

Understand how field 52A and field 57A/58A are used to identify payments intermediation and non-STP transactions

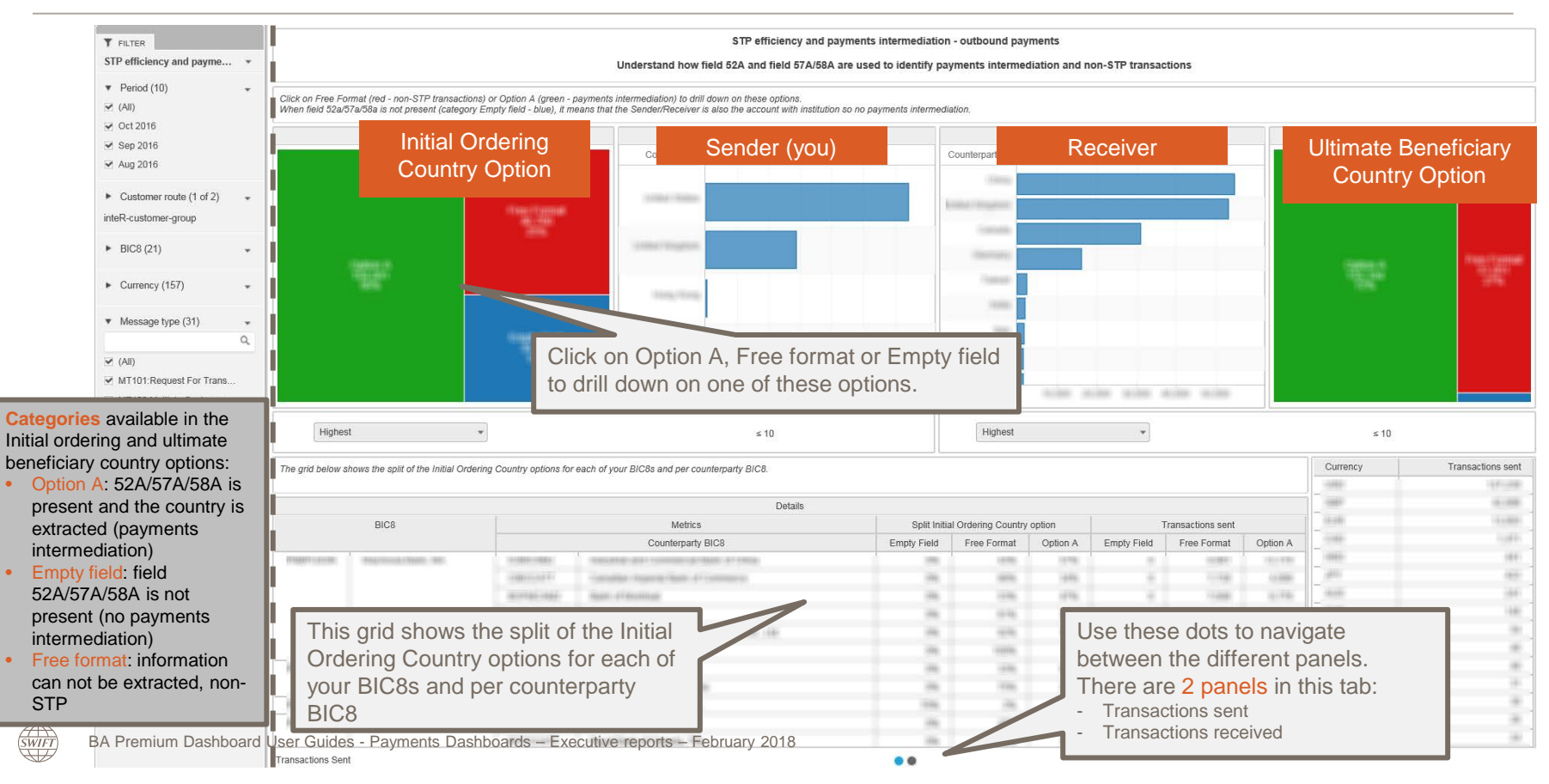

# **Monitor your daily payments traffic**

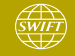

### **Monitor your daily payments traffic**

4 tabs: Evolution, Corridor analysis, Counterparty analysis and gpi

### Corridor analysis

### **Counterparty** analysis

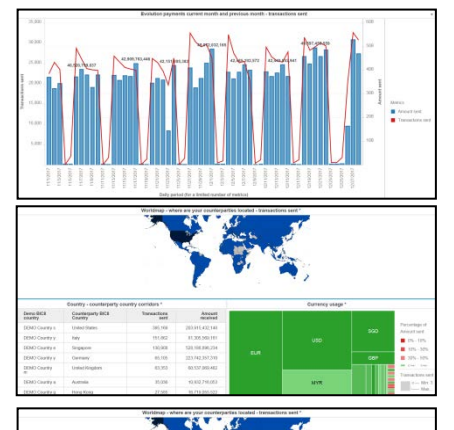

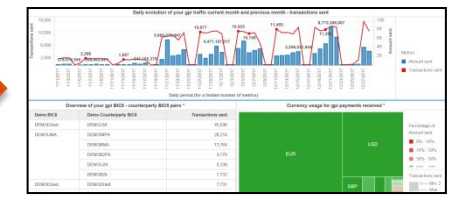

Evolution **This tab shows the evolution of your daily payment flows for** This tab shows the evolution of your daily payment flows for current month and previous month.

> This tab gives an overview of your main payment corridors for a selected day or period. It also visualises your top endto-end payment corridors on a daily basis, including the possibility to filter on a specific currency.

> This tab gives an overview of your main BIC8 – counterparty BIC8 pairs for a selected day or period. It also visualises your top end-to-end payment routes on a daily basis, including the possibility to filter on a specific currency.

gpi flows This tab shows the daily evolution of your gpi traffic, including your gpi correspondents and the currency usage for your gpi payments.

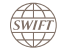

BA Premium Dashboard User Guides - Payments Dashboards – Executive reports – February 2018 22 22

**Business Intelligence** 

### **Evolution**

Evolution of your payment traffic for current month and previous month

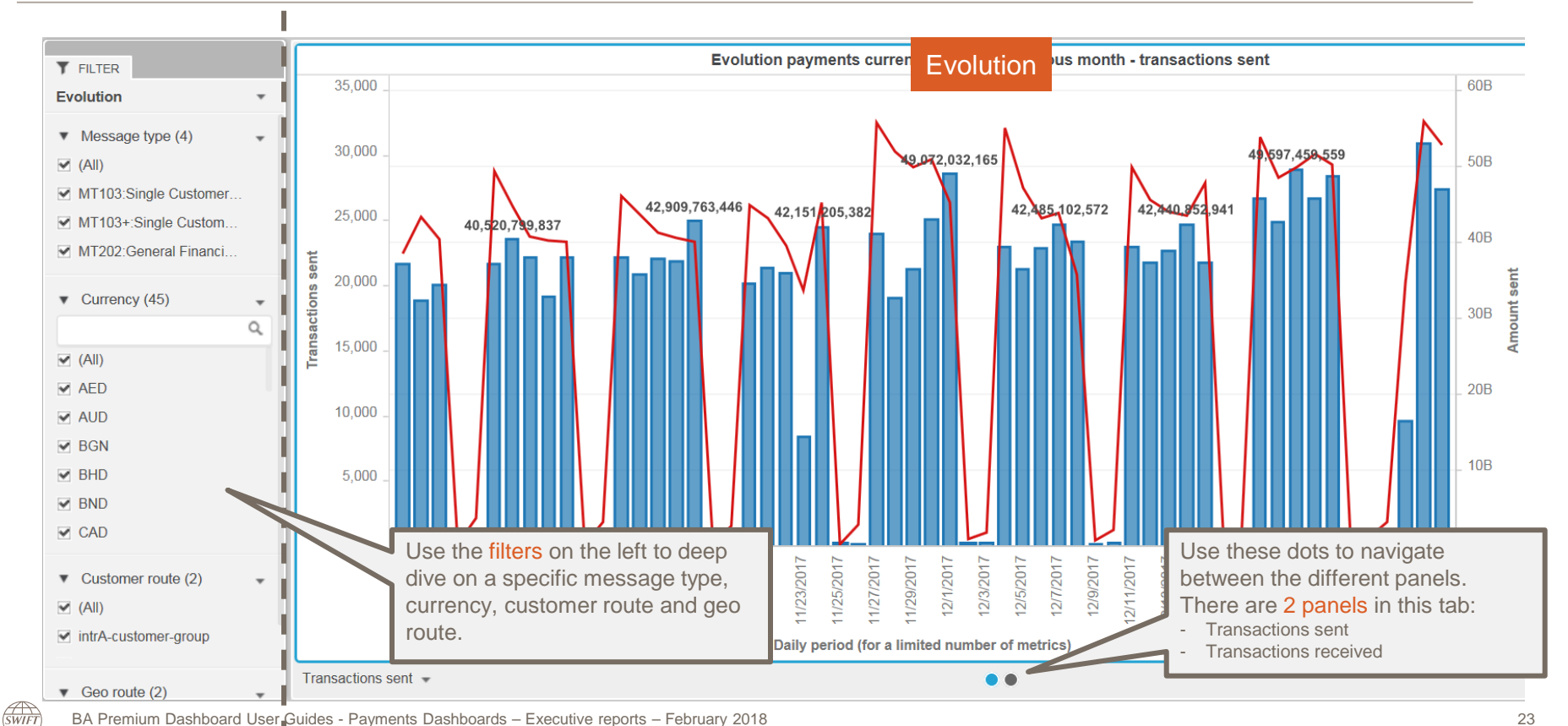

BA Premium Dashboard User Guides - Payments Dashboards – Executive reports – February 2018

### **Corridor Analysis**

Overview of your daily country – counterparty country corridors and currency usage per corridor

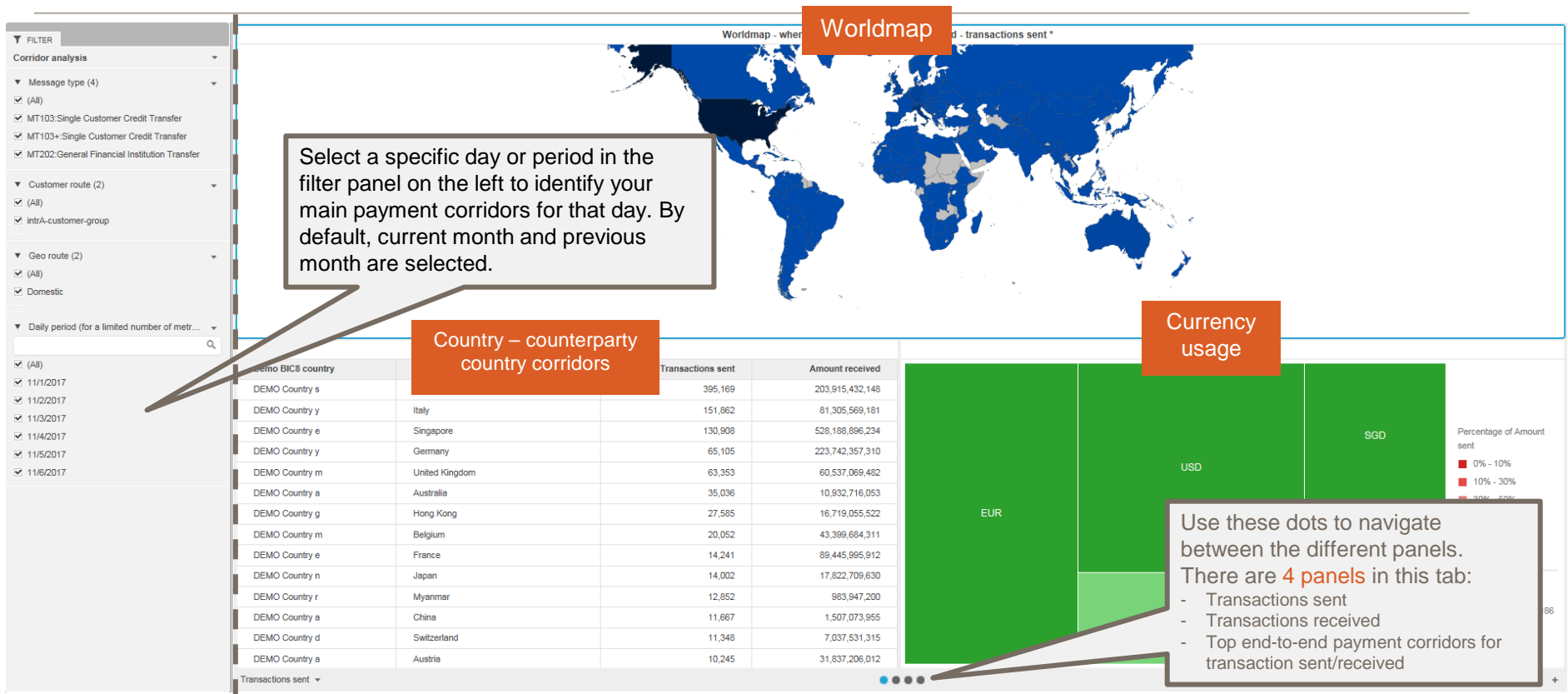

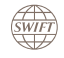

### **Corridor Analysis**

Top end-to-end payment corridors – from initial ordering to ultimate beneficiary countries

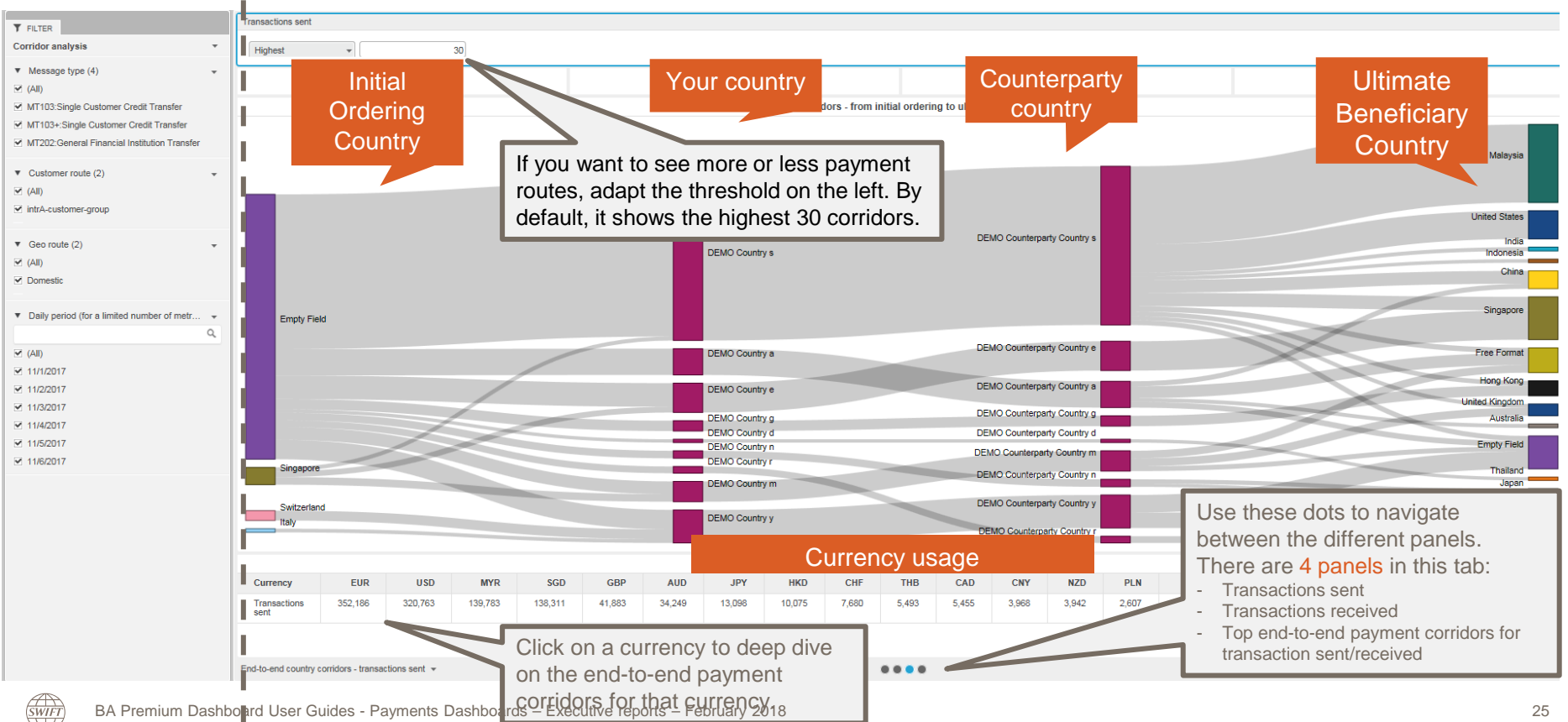

### **Counterparty Analysis**

**SWIFT** 

Overview of your daily BIC8 - counterparty BIC8 pairs and your currency usage per pair

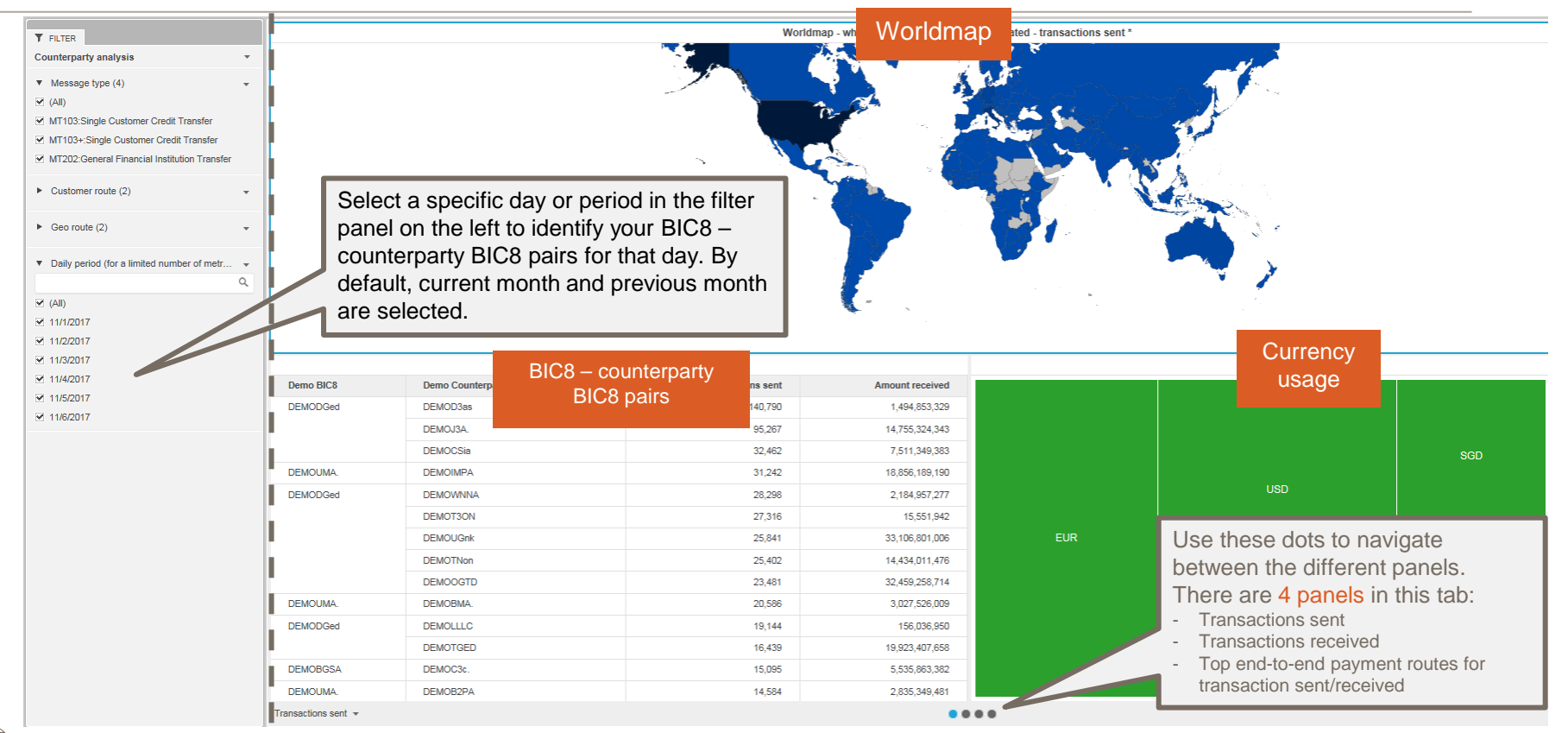

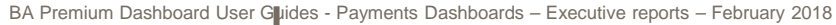

### **Counterparty Analysis**

Top end-to-end payment corridors – from initial ordering to ultimate beneficiary BIC8

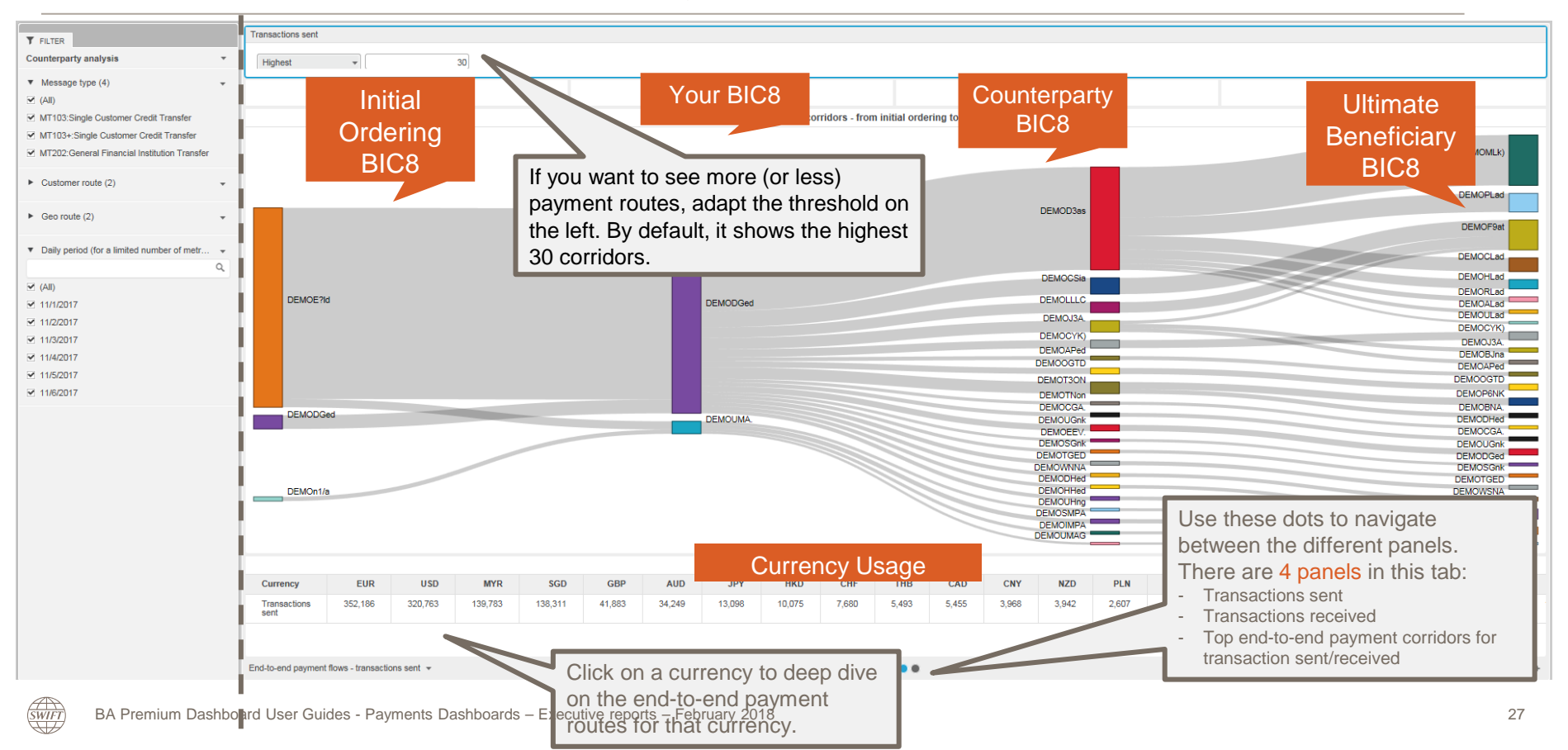

### **Gpi flows**

Overview of your gpi flows per day and your main gpi correspondents

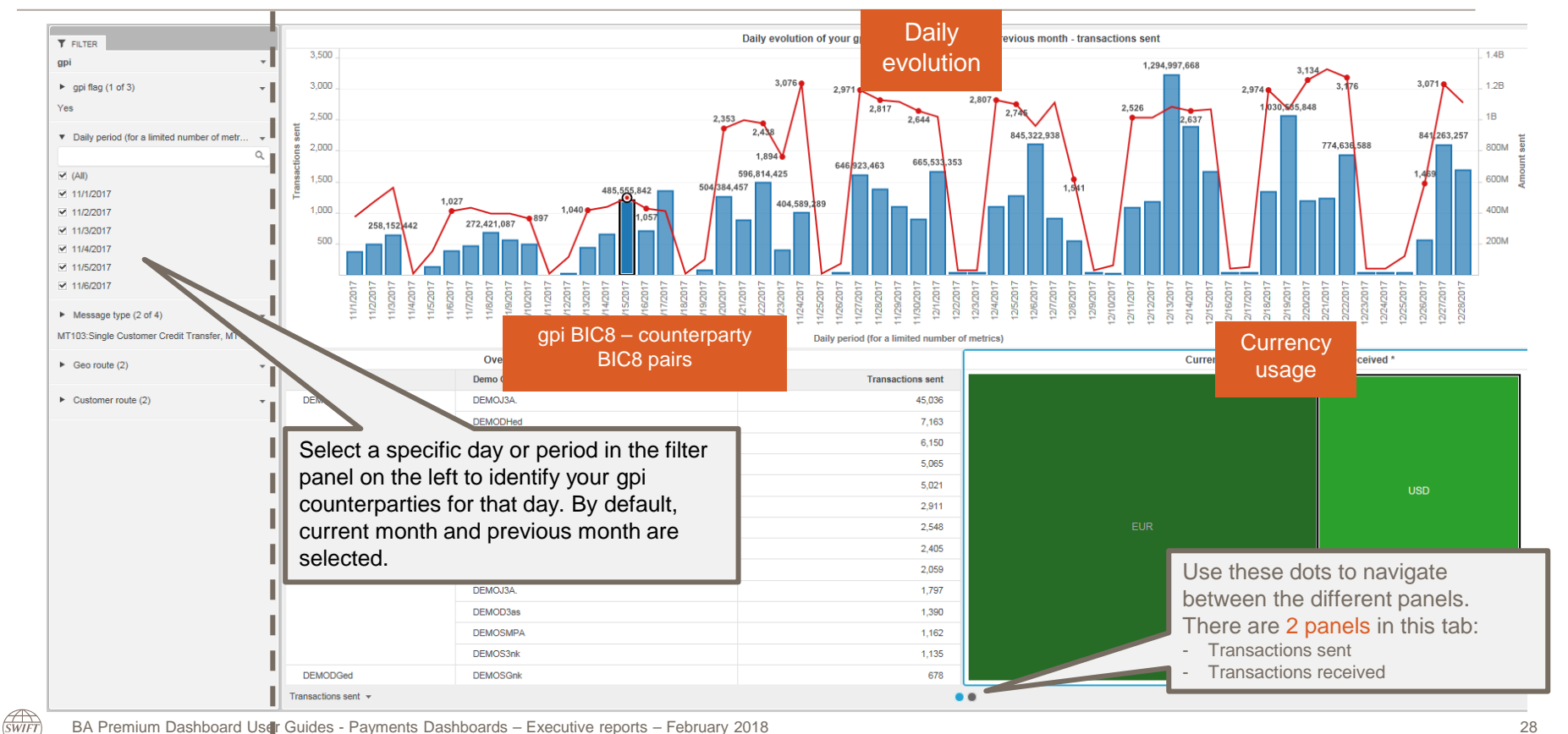

### **Export data to Excel** Limited to the data shown in that specific visual

**SWIFT** 

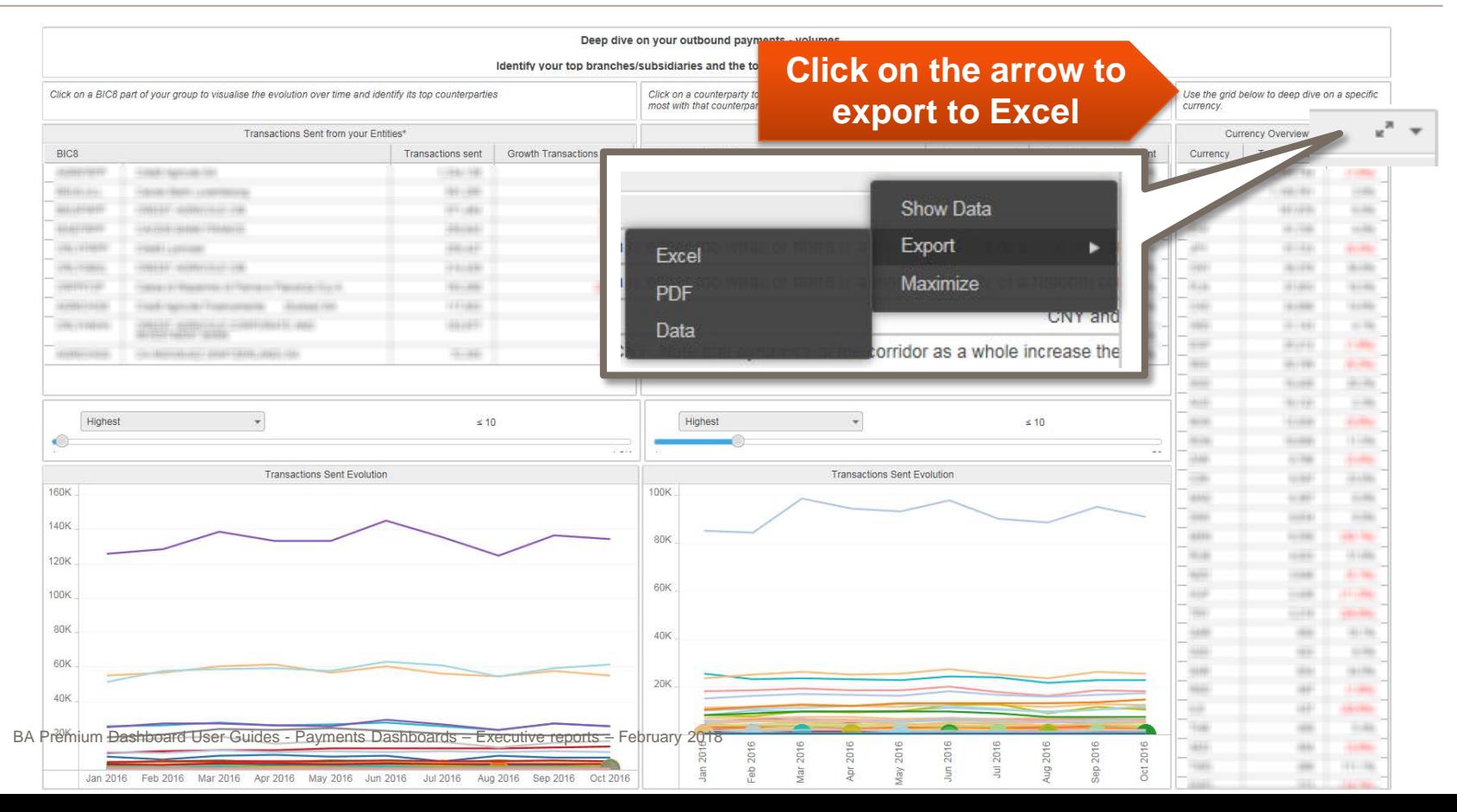

# **Find out more about Watch here**

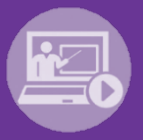

### Learn more on our e-training platform: **[SWIFT Smart](https://swiftsmart.swift.com/Saba/Web_spf/EU1PRD0018/common/ledetail/cours000000000003101)**

Access to this module is only available for swift.com registered users. **Dedicated e-trainings on Watch Products available**

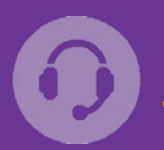

## **[Customer Support](https://www.swift.com/contact-us/support)**

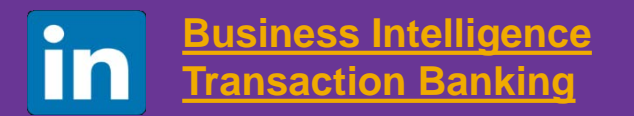

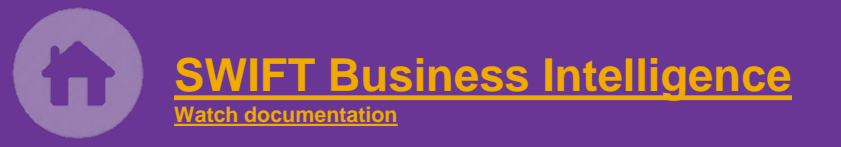

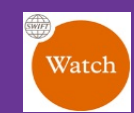

[Documentation available on](https://www.twitter.com/search?q=SWIFTBI&s=typd&x=0&y=0)  the [Watch platform](https://www2.swift.com/MicroStrategy/servlet/mstrWeb)

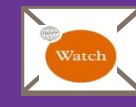

Provide us your feedback at **[watch@swift.com](mailto:watch@swift.com)**

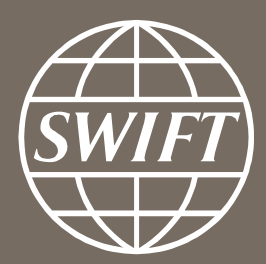

www.swift.com